# **RegAlyzer** Freeware, © 2000-2004 Patrick Michael Kolla / Safer Networking Limited

RegAlyzer è uno strumento di consultazione e di elaborazione del registro. Include alcune caratteristiche non presenti nel Regedit originale fornito da Microsoft. Tali caratteristiche sono:

• Funzione di ricerca migliorata. RegAlyzer consente di scorrere i risultati mentre la ricerca è ancora in esecuzione e di esportarli in un file *reg*. Inoltre si possono effettuare ricerche booleane e con caratteri jolly.

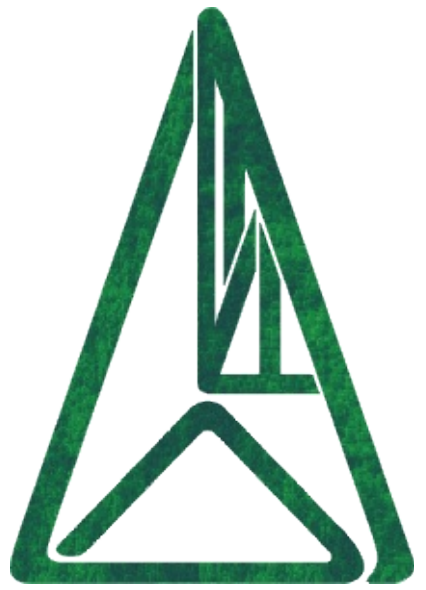

- Supporto di segnalibri con struttura gerarchica. Con RegAlyzer si possono ordinare per cartelle i propri segnalibri.
- Posizionamenti. Utilizzando parametri a riga di comando o incollando l'indirizzo nell'omonimo campo, è possibile andare direttamente ad un indirizzo specifico.
- Elaborazione di valori binari DWord. RegAlyzer visualizza (e consente di elaborare) i DWord in formato decimale, esadecimale e binario.
- Supporto dei valori QWords. Il Regedit originale è in grado di elaborare questi numeri interi a 64-bit, ma non di aggiungerne di nuovi.
- Visualizzazione di file *reg*. RegAlyzer può visualizzare in strutture ad albero il contenuto dei file *reg*, senza la necessità di doverli prima importare.
- Supporto Unicode in Windows 9x, seppure limitato. RegAlyzer può leggere i file *reg* versione 5 anche in Windows 9x.
- Visualizzazione delle impostazioni di sicurezza a basso-livello. Le impostazioni di sicurezza per le chiavi (solo su Windows NT, 2000 e XP) vengono visualizzate in una struttura più basilare di quella del gestore delle autorizzazioni di Regedit.

Ancora qualche funzionalità manca, ma verranno aggiunte con le prossime versioni.

## **Finestra principale**

La finestra principale è stata creata in modo simile a quella del Regedit originale per renderne semplice l'utilizzo, ma con alcune aggiunte:

- Comprende una barra degli indirizzi che può essere utilizzata sia come cronologia (seleziona le chiavi precedentemente visualizzate) che per digitare o incollare indirizzi che si desiderano raggiungere.
- Una scheda *Informazioni di Sicurezza* per visualizzare i diritti di accesso alla chiave selezionata (disponibile solo in Windows NT, 2000 e XP).
- Nuove sono anche le *Info database*, in grado di contenere le informazioni relative alla chiave e/o al valore correntemente selezionato, tratte da un database personalizzato o precompilato. Queste possono essere elaborate nel momento in cui si iniziano a digitare nuovi testi: apparirà un pulsante Salva.

*Una futura versione di RegAlyzer comprenderà un browser di database che consentirà di consultare l'elenco delle informazioni disponibili.*

- Il menù *Segnalibri* costituisce una versione estesa del menù Preferiti di Regedit, per consentire la visualizzazione in una struttura gerarchica.
- Il menù *Lingue* consente di selezionare lingue diverse.

## **Scorciatoie da tastiera**

Ci sono diverse scorciatoie da tastiera che possono essere impiegate per velocizzare l'uso. E' possibile navigare nella finestra di visualizzazione struttura delle chiavi come in qualsiasi altra, ma in più:

- **Ins** inserisce una nuova chiave.
- **Canc** elimina la chiave correntemente selezionata.
- **F2** consente di rinominare una chiave.
- **F5** aggiorna la visualizzazione.
- **Ctrl+B** aggiunge ai segnalibri la chiave corrente.

Scorciatoie simili sono disponibili anche per l'elenco dei valori nella parte destra della finestra:

**Ins** apre il menù contestuale che consente di inserire nuovi valori.

- **Canc** elimina il valore correntemente selezionato.
- **Invio** apre la finestra di dialogo per l'elaborazione dei dati.
- **F2** consente di rinominare un valore.
- **F5** aggiorna la visualizzazione.

In aggiunta a queste ci sono altre scorciatoie estese a tutta la finestra principale:

- **Ctrl+F** apre la scheda di ricerca.
- **Ctrl+J** consente di inserire un indirizzo da aprire.
- **Ctrl+M** apre il gestore dei segnalibri.
- **Ctrl+O** consente di aprire un file *reg* esterno.

#### **Segnalibri**

La gestione dei segnalibri è piuttosto semplice da utilizzare. Per posizionarsi su una chiave di registro presente nei segnalibri, è sufficiente selezionarla dal menù *Segnalibri*.

Se desideri aggiungere ai segnalibri una chiave specifica, effettua un clic destro su di essa nella visualizzazione struttura della finestra principale e seleziona *Aggiungi ai segnalibri...*. Ti verrà chiesto di inserire un nome per il nuovo segnalibro che in tal modo verrà aggiunto.

Per gestire i segnalibri, premi *Ctrl+B* oppure seleziona *Gestisci segnalibri* dal menù *Segnalibri*. Apparirà una nuova finestra che mostra la loro struttura. Da qui è possibile spostare i segnalibri tra le varie cartelle (semplicemente trascinandoli sulla nuova cartella) e creare, rinominare ed eliminare cartelle e segnalibri. Se commetti qualche errore, utilizza semplicemente il pulsante *Annulla* per tornare alla situazione esistente prima delle modifiche.

### **Ricerca**

Premendo *Ctrl+F* o selezionando *Cerca...* dal menù *Modifica*, è possibile aprire la scheda di ricerca. Questa presenta una vasta gamma di opzioni, descritte qui di seguito.

**Criteri di ricerca** - è la scheda che viene visualizzata quando la finestra di dialogo della ricerca viene aperta. Per prima cosa bisogna selezionare lo stile di ricerca. Vi sono tre possibilità:

- Ricerca semplice delle sottostringhe: serve semplicemente a cercare se un dato testo appare o meno da qualche parte.
- Ricerca con caratteri jolly: i caratteri jolly sono i segni **\*** e **?**; potresti già averli provati con le ricerche di file. Il **?** rappresenta un segnaposto singolo che può sostituire un carattere qualsiasi. L'**\*** sostituisce un numero qualsiasi di caratteri.

Esempio: "Numero ?" troverà qualsiasi testo i cui primi 7 caratteri sono "Numero " più un ottavo carattere (che può assumere qualsiasi valore). "Numero \*" troverà qualsiasi testo in cui i primi 7 caratteri sono ancora "Numero ", ma seguiti da niente o da un numero qualsiasi di caratteri ulteriori.

Ricerca booleana: possono essere utilizzate le parole chiave **AND**, **OR** e **NOT** per creare regole di ricerca.

Esempio: "Windows AND Temp" individuerà soltanto le stringhe di testo che conterranno entrambi le parole ("Windows" e "Temp"), mentre "Windows OR Temp" troverà le stringhe che contengono una delle parole (o entrambi).

Poi viene il campo *Ricerca di* in cui va inserito il testo da cercare. Le regole dello *Stile ricerca* vengono applicate qui.

In *Obiettivi ricerca*, è possibile indicare se ricercare solo nelle chiavi di registro, nei valori, nei dati o in una qualsiasi combinazione di essi.

In *Tipi di dati*, si può limitare la ricerca a specifiche tipologie di dati; ad esempio solo valori numerici o solo testo.

L'ambito di ricerca determina se effettuare la ricerca in tutto il registro oppure

solo nella chiave correntemente selezionata nella finestra principale.

Le opzioni varie sono due: *Ignora M/m* che non terrà conto di maiuscole e minuscole nei termini di ricerca (se si digita "Windows", anche "windows" verrà individuato); la *Ricerca veloce* inibisce ogni modifica all'interfaccia utente durante la scansione in modo da velocizzarla e dovrebbe essere utilizzata solo se non si è interessati a vedere i risultati durante la scansione.

La scheda successiva, denominata **... per data**, è applicabile soltanto ai sistemi operativi Windows NT, 2000 e XP. Se si utilizza uno di questi, è possibile limitare la ricerca per data; ad esempio si può scegliere di cercare solo voci anteriori ad una data specifica, o posteriori, oppure comprese o esterne ad un intervallo di due date.

Infine, dopo aver premuto il pulsante *Cerca* i risultati inizieranno a fluire; questi saranno mostrati nella scheda **Risultati**. Se viene effettuato un doppio clic su una voce qui contenuta, la finestra principale visualizzerà quella posizione. Se si vogliono esportare i risultati, è sufficiente spuntare le caselle di controllo davanti alle voci desiderate. Poi si dovrà effettuare un clic destro sull'elenco per visualizzare un menù contestuale che consentirà di esportare in file *reg* i risultati selezionati.

Al termine della ricerca apparirà una nuova scheda **Sostituisci**. Qui è possibile inserire una specifica stringa di testo per sostituirne un'altra, e selezionare se ignorare le maiuscole/minuscole e se sovrascrivere altre chiavi o valori, nel caso in cui la ridenominazione provocasse un conflitto di nome. Il pulsante *Sostituisci* rimpiazzerà soltanto le voci selezionate nell'elenco dei *Risultati*, e solo i nomi delle chiavi, dei valori e dei dati stringa (nelle tre varianti). I valori numerici seguiranno successivamente.